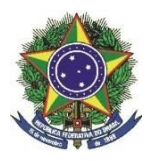

**MINISTÉRIO DA EDUCAÇÃO INSTITUTO FEDERAL FARROUPILHA** *CAMPUS* **PANAMBI**

## **EDITAL Nº 08/2021, de 26 de janeiro de 2021. Referente ao Edital 126/2020 de 28 de dezembro de 2020.**

O DIRETOR GERAL PRO TEMPORE DO INSTITUTO FEDERAL DE EDUCAÇÃO, CIÊNCIA E TECNOLOGIA FARROUPILHA – *CAMPUS* PANAMBI, nomeado pela Portaria nº 419/2020, de 30 de novembro de 2020, publicado no DOU de 01 de dezembro de 2020, no uso de suas atribuições legais e de acordo com o disposto na Lei Nº 8.745/93, **tornam públicas ALGUMAS ORIENTAÇÕES GERAIS PARA A PROVA DIDÁTICA referente ao Processo de Seleção Simplificado de PROFESSOR SUBSTITUTO para atuar no Ensino Básico, Técnico e Tecnológico, área de LICENCIATURA EM CIÊNCIAS BIOLÓGICAS e PEDAGOGIA.**

## **1.ORIENTAÇÕES GERAIS PARA A PROVA DIDÁTICA**

O intuito destas orientações é repassar informações acerca de como será a seleção de professor substituto (Edital 126/2020), especialmente como se dará a prova de desempenho didático no formato remoto.

Primeiramente, informamos que será publicado na página institucional do IFFar o Edital de Chamada para a Prova de Desempenho Didático, com os dias e horários específicos para cada área e candidato. É fundamental que cada candidato confira o horário da sua prova.

No prazo de até 24 horas antes da prova de desempenho didático você receberá em seu e-mail o link da conferência em que será realizada a prova. Fique atento a sua caixa de entrada para o remetente "Conferência Web <noreply@rnp.br> ". A informação do email pessoal de cada candidato contida no sistema de inscrições é de total responsabilidade dos mesmos, sendo que a comissão de processo seletivo não se responsabiliza por e-mails cadastrados de forma equivocada.

Ao final dessas orientações no Anexo I deste edital segue um passo a passo de como realizar apresentações na plataforma RNP.

Abaixo, algumas orientações a respeito do acesso à plataforma e para o dia da prova.

## **1.1 Orientações Preliminares**

- 1. Assista ao vídeo explicativo para acesso ao ambiente da prova acessando o seguinte link: https://youtu.be/oultA5uJnfM
- 2. Você receberá em seu e-mail o link de acesso ao ambiente da prova.
- 3. Orientamos que as apresentações sejam no formato PDF e que não possuam tamanho maior que 20 MB.
- 4. No dia e horário agendado para a prova a sala estará disponível para acesso a partir de 10 minutos antes do horário previsto para a prova. Acesse o ambiente, conforme a orientação do vídeo.
- 5. A identificação será conferida por um membro da comissão que estará acompanhando a sessão. Tenha em mãos o seu documento de identificação.
- 6. Você será atribuído como apresentador para que possa organizar o seu material da prova.
- 7. Após a banca acessar a sala você será autorizado a iniciar a sua aula, e terá um cronômetro indicando o tempo da prova.
- 8. A sessão será gravada a partir do acesso de todos os participantes.
- 9. No caso de dificuldades/instabilidade com a sua conexão, o cronômetro será pausado, com o tempo de tolerância de até 10 minutos, conforme previsto no item 4.3.11 do Edital 126/2020.
- 10.Ao término da prova você será informado para encerrar a sessão.

Panambi, 26 de janeiro de 2021.

Jorge Alberto Lago Fonseca Diretor Geral Pro Tempore Portaria nº 419/2020